## HANDS ON DATA MINING

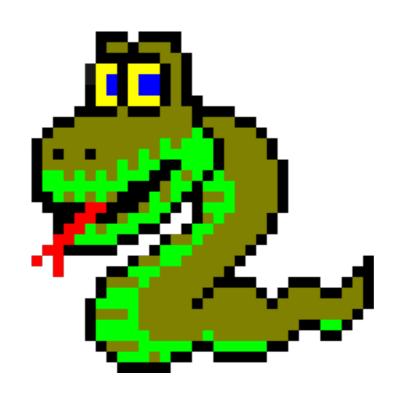

By Amit Somech

Workshop in Data-science, March 2016

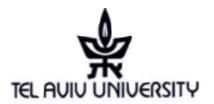

# **AGENDA**

- ★Before you start
  - **★** TextEditors
  - ★ Some Excel Recap
- ★Setting up Python environment
  - ★ PIP
  - **★**iPython
- ★ Scientific computation in Python
  - **★**NumPy
  - **★** SciPy
  - **★** MatPlotLib
- ★ Machine Learning in Python
  - **★** Pandas
  - ★ Scikit Learn
- ★ Other useful Python libraries

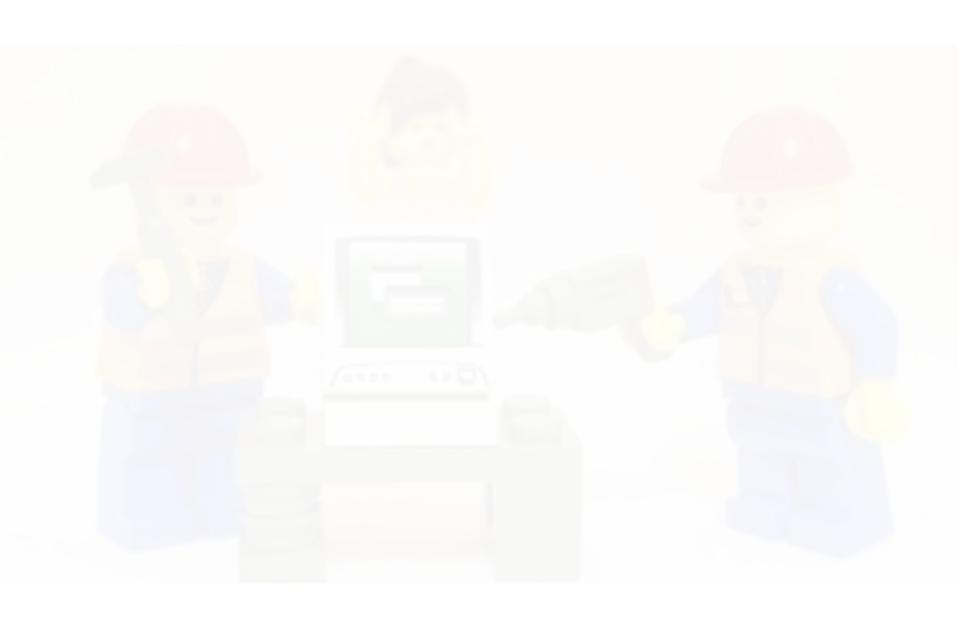

## DATA MINING: A PROCESS

## Data Understanding

• Is it cleaned, structured, data types etc.

#### Data Model

- Preparing the data
- Construct a data representation model
- Choosing algorithms and methods

# Evaluation / Visualization

- Knowledge Extraction
- Graphs, Bl, Reports

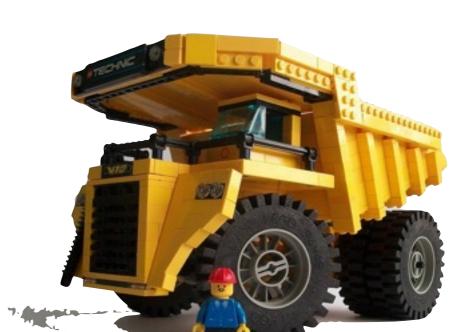

# לכל פקק יש בקבוק לכל דלי יש סמרטוט

Data Understanding • MS Excel

- Text editors (Sublime, Notepad++)

Data Model

Python: NumPy,SciPy, Scikit\_learn, Pandas

Evaluation / • Ms Excel Visualization • HTML

- MatplotLib

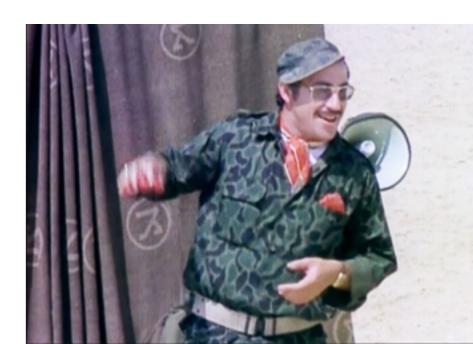

# DATA MINING: A PROCESS

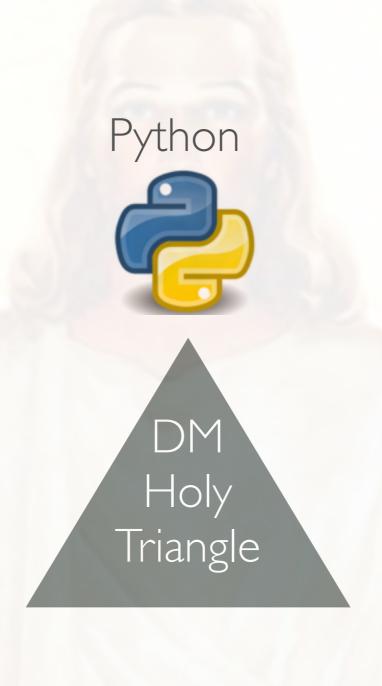

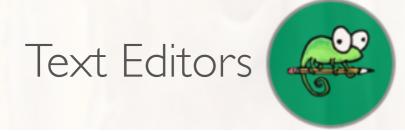

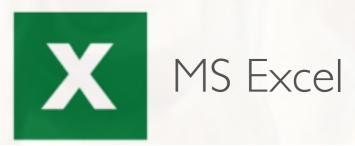

# THE POWER OF TEXT EDITORS

Faster than notepad (loading files up to 500mb)

RegEx operations

Find in Files

Multiple Selection (Alt key)

Encoding settings and Line endings

Sort and remove duplicate lines

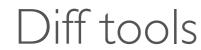

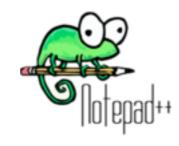

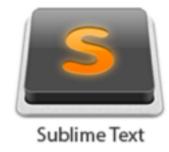

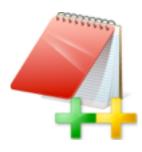

## USEFUL EXCEL

Filter and sort

Highlighting

Simple Aggregation (Count, Average, etc.)

#### **Best For:**

Data exploration

Visualization

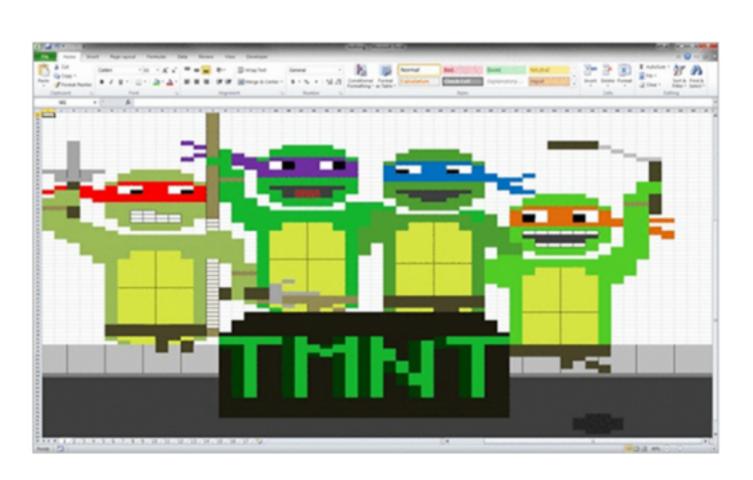

## AND NOW: PYTHON

#### **AGENDA**

- Setting up Python environment
  - **♣**PIP
  - **∲**iPython
- Scientific computation in Python
  - **♣**NumPy
  - **♣**SciPy
  - ♣MatPlotLib
- Machine Learning in Python
  - ♣Pandas
  - ♣Scikit Learn
- Other useful Python libraries

## PYTHON SETUP

#### Don't.

```
_ 🗆 X
                  *n.py - C:\Users\user\Desktop\n.py (3.4.4)*
File Edit Format Run Options Window Help
def blah(n):
    print(n+10)
                                                        Ln: 2 Col: 15
                                                    - - X
7 Python Shell
File Edit Shell Debug Options Windows Help
Python 3.2 (r32:88445, Feb 20 2011, 21:29:02) [MSC v.1500 32 bit
(Intel)] on win32
Type "copyright", "credits" or "license()" for more information.
_____
Please tell me your name:
David
Have a good day David
>>>
                                                        Ln: 8 Col: 4
```

## PYTHON SETUP

Do:

PyCharm

SubLime /Npp

How to

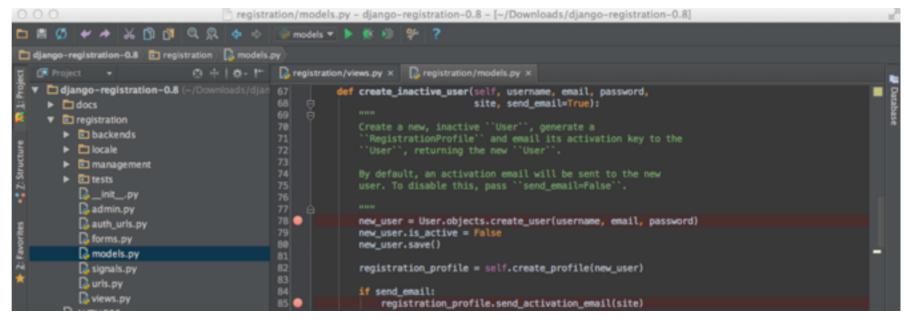

```
days=30)
                     Copy
                                                 polls:index'))
           respons
                     Cut
                                            ЖX
                                                 lls are available.", status_code=
           self.a
                     Paste
47 ....self.a
                                                 ntext['latest_poll_list'], [])
                    Show Unsaved Changes...
                                                  _past_poll(self):
      ·def test_i
                     Select All
                                            %A
                                                 xist, only past polls should be
           Even:
                     Reveal in Finder
           displa
                     Copy File Path
                     Reveal in Side Bar
                                                 ays=-30)
           create
           create
                                                   Goto Definition
                                                                                        27°
                     Anaconda
           respons
                     SublimeLinter
                                                   Find Usages
                                                                                        ^\TF
                                                   Show Documentation
                                                                                        ^\CD
               response.context['latest_poll
```

# PYTHON SETUP

#### Do:

iPython

iPython Notebook

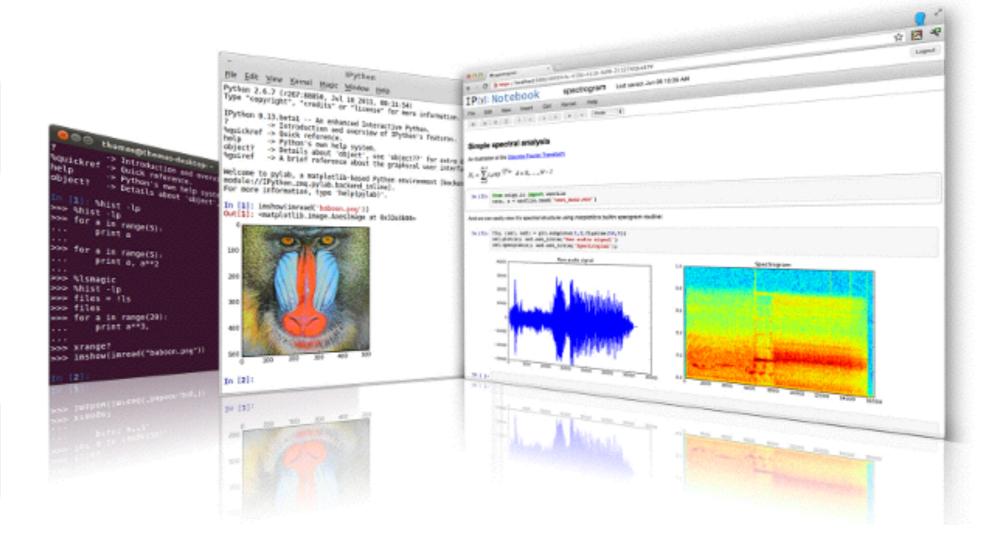

# PYTHON: 2.X VS 3.X

#### Python 2.x:

- **Built** in in Linux/Mac
- **©**Compatible with most external libraries
- Last stable version: 2010 (2.7)
- **LUNICODE**

Python 3.x:

- **UNICODE**
- **UNICODE**
- Last stable version: 2015 (3.5)
- Some esoteric libs are not supported

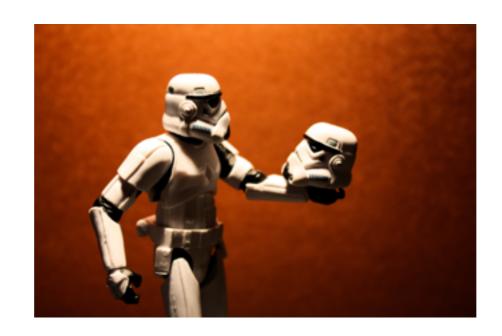

## PYTHON: GETTING STARTED

#### Installing libraries with PIP

- \*\$ pip install library\_name
- ♣Built in in python >2.79 and >3.4

## Before starting the project

- ❖ >>> import this
- Code Conventions

Choose any conventions but be **consistent**:

Start with PEP8

♣ Don't print. Log

>>>import Logging

## PYTHON: NUMPY

#### What is Numpy:

Package for scientific computing with Python.

Powerful N-dimensional array objects.

#### Why Numpy:

Python is slow

Built-in, precompiled mathematical and statistical algorithms.

## PYTHON: NUMPY

## Important preferences

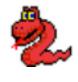

NumPy is in-memory (what if you don't have enough?)

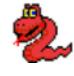

NumPy is bad in choosing data types. Are you sure you need float64?

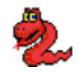

NumPy is also bad in choosing algorithms. (e.g., sparse matrix)

## PYTHON: NUMPY

#### Useful functions

- array.flatten(),array.flat
- array.transpose()
- \$\overline{\chi\_1}\$ slicing array[1:3000]
- masking array[1,5,10000]
- array oprations: std, argmax

- NumPy is bad in choosing data types. Are you sure you need float64?
- NumPy is also bad in choosing algorithms. (e.g., sparse matrix)

## PYTHON: SCIPY

## What is SciPy:

Built upon NumPy

Contains implementations of algorithms and functions in: Linear Algebra, Signal Processing, FFT, Spatial data etc.

## Why Numpy:

See above

Sparse matrices handling

## PYTHON: SCIPY

## What is SciPy:

Built upon NumPy

Contains implementations of algorithms and functions in: Linear Algebra, Signal Processing, FFT, Spatial data etc.

## Why Numpy:

See above

Sparse matrices handling

## PANDAS: DATA MUNGING

## What is pandas

- Data analysis tool for processing tabular/labeled data.
- Main data structures
  - Series (Id)
  - DataFrame(2d)
  - Panel(3d)
- Supported input/output: CSV, SQL, Json, Excel

## PANDAS: DATA MUNGING

## Important Features

- Handling missing data (drop row, fill etc.)
- Automatic plotting (see demo)
- Masking

## SCIKIT-LEARN

#### What is SciKit-learn

All extensions of SciPy are called SciKit

SciKit-learn: Machine Learning library

Built upon SciPy and NumPy

## SCIKIT-LEARN

## WORKFLOW

I. Estimator:

the primary objects in scikit-learn.

Performing data fitting, sampling and prediction

2. Choose a model: e.g. SVM classifier

## SOME MORE USEFUL LIB

matplotlib: Python's plotting library. Pretty much similar to MatLab's plotting.

**sklearn\_pandas:** will help you integrate pandas data frames to sklearn feature sets

**NLTK:** NLP suite for python

Network-x: Python's graph processing library

**Gensim(Word2Vec):** Another ML/DM mainly for topic modeling

## YOUR BEST FRIENDS

#### Read the docs:

Numpy, Scipy

scikit-Learn

pandas

### Stackoverflow